# **Ribbon ATA EdgeMarc 300 R16.2 Interop with Zoom : Interoperability Guide**

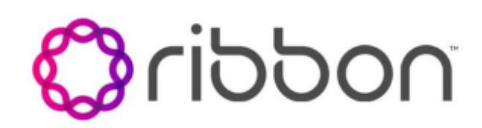

#### Table of Contents

- [Interoperable Vendors](#page-1-0)
- [Copyright](#page-1-1)
- [Document Overview](#page-1-2)
- [Non-Goals](#page-1-3)
- [Audience](#page-1-4)
- [Prerequisites](#page-2-0)
- [Product and Device Details](#page-2-1)
- [Network Topology Diagram](#page-2-2)
	- [Ribbon EdgeMarc Deployment](#page-2-3)  [Topology](#page-2-3)
	- [Interoperability Test Lab Topology](#page-3-0)
- [Section A: EdgeMarc Configuration](#page-3-1)
	- [Connectivity](#page-3-2)
	- [Network](#page-4-0)
	- [SIP UA](#page-5-0)
- [Section B: Zoom Configuration](#page-8-0)
	- [Adding MAC Address to Zoom](#page-8-1) [TLS Configuration between Ribbon](#page-11-0)
	- [EdgeMarc and Zoom](#page-11-0)
	- Configuring Supplementary Services
- [Configuration on Zoom](#page-12-0) • Supplementary Services and Features
- **[Coverage](#page-12-1)**
- [Caveats](#page-13-0)
- [Support](#page-13-1)
- [References](#page-13-2)
- [Conclusion](#page-13-3)

## Interoperable Vendors

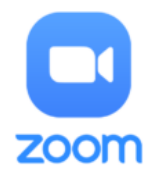

# **Copyright**

<span id="page-1-1"></span><span id="page-1-0"></span>© 2021 Ribbon Communications Operating Company, Inc. © 2021 ECI Telecom Ltd. All rights reserved. The compilation (meaning the collection, arrangement and assembly) of all content on this site is protected by U.S. and international copyright laws and treaty provisions and may not be used, copied, reproduced, modified, published, uploaded, posted, transmitted or distributed in any way, without prior written consent of Ribbon Communications Inc.

The trademarks, logos, service marks, trade names, and trade dress ("look and feel") on this website, including without limitation the RIBBON and RIBBON logo marks, are protected by applicable US and foreign trademark rights and other proprietary rights and are the property of Ribbon Communications Operating Company, Inc. or its affiliates. Any third-party trademarks, logos, service marks, trade names and trade dress may be the property of their respective owners. Any uses of the trademarks, logos, service marks, trade names, and trade dress without the prior written consent of Ribbon Communications Operating Company, Inc., its affiliates, or the third parties that own the proprietary rights, are expressly prohibited.

# <span id="page-1-2"></span>Document Overview

This document outlines the configuration best practices for the Ribbon solution covering the EdgeMarc 300 series ATA (Analog Telephone Adaptor) when deployed with Zoom.

The Ribbon EdgeMarc 300 is a low-density analog gateway or ATA device that gives small businesses, SOHOs and branch offices with analog voice infrastructures an easy, cost-effective way to capitalize on Voice over Internet Protocol (VoIP) services. The EdgeMarc 300 Series offers a solution, providing support for integrating analog endpoints and the Public Switched Telephone Network (PSTN) and support for all Session Initiation Protocol (SIP) calls. The EdgeMarc 300 supports any-to-any connectivity between analog and SIP devices, enabling branch offices to rapidly migrate analog phones onto SIP-based networks and communicate seamlessly.

The interoperability compliance testing focuses on verifying inbound and outbound call flows between Ribbon EdgeMarc ATA & Zoom Cloud.

This guide contains the following configuration sections:

- **Section A: Ribbon EdgeMarc Configuration** 
	- Captures general EdgeMarc 300 configurations for provisioning with Zoom.
- [Section B: Zoom Configuration](#page-8-2)
	- Captures the Zoom configuration.
- All basic calls, along with the supplementary features like call hold, call transfer, and conference can be tested with configurations from Section A and Section B.
- Advanced supplementary features can be configured on Zoom as mentioned in [Supplementary Services Configuration on Zoom.](#page-12-2) These cover:
	- Auto Receptionist
	- Call Flip
	- Shared Line Appearance (SLA) or Call Delegation
	- Shared Line Group (SLG)

# <span id="page-1-3"></span>Non-Goals

It is not the goal of this guide to provide detailed configurations that will meet the requirements of every customer. Use this guide as a starting point and build the ATA configurations in consultation with network design and deployment engineers.

## <span id="page-1-4"></span>Audience

This is a technical document intended for telecommunications engineers with the purpose of configuring the Ribbon ATA.

To perform this interop, you need

- to use graphical user interface (GUI) or command line interface (CLI) of the Ribbon product.
- to understand the basic concepts of TCP/UDP/TLS and IP/Routing.

to have SIP/RTP/SRTP to complete the configuration and for troubleshooting.

#### **Note** ത

This configuration guide is offered as a convenience to Ribbon customers. The specifications and information regarding the product in this guide are subject to change without notice. All statements, information, and recommendations in this guide are believed to be accurate but are presented without warranty of any kind, express or implied, and are provided "AS IS". Users must take full responsibility for the application of the specifications and information in this guide.

## <span id="page-2-0"></span>**Prerequisites**

The following aspects are required before proceeding with the interop:

- Ribbon EdgeMarc 300 series
- Public IP Addresses
- Zoom Go account a special type of Zoom account that has the option to provision the ATA device.
- TLS Certificates for Ribbon EdgeMarc 300 series Refer to [TLS Configuration between Ribbon EdgeMarc and Zoom](#page-11-1)
- <span id="page-2-1"></span>Product and Device Details

The sample configuration in this document uses the following equipment and software:

**Table 1:** Requirements

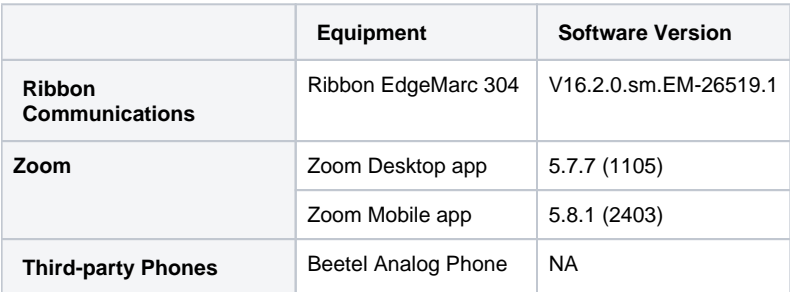

#### **Note** O)

- The Ribbon EdgeMarc 300 portfolio includes EdgeMarc 302, EdgeMarc 304. Hence, this configuration guide is valid for all these devices.
- Zoom Desktop app version is 5.7.7 (1105) or later.
- Zoom Mobile app version is 5.8.1 (2403) or later.

## <span id="page-2-2"></span>Network Topology Diagram

This section covers the Ribbon EdgeMarc deployment topology and the Interoperability Test Lab Topology.

#### <span id="page-2-3"></span>**Ribbon EdgeMarc Deployment Topology**

**Figure 1:** Ribbon EdgeMarc Deployment Topology

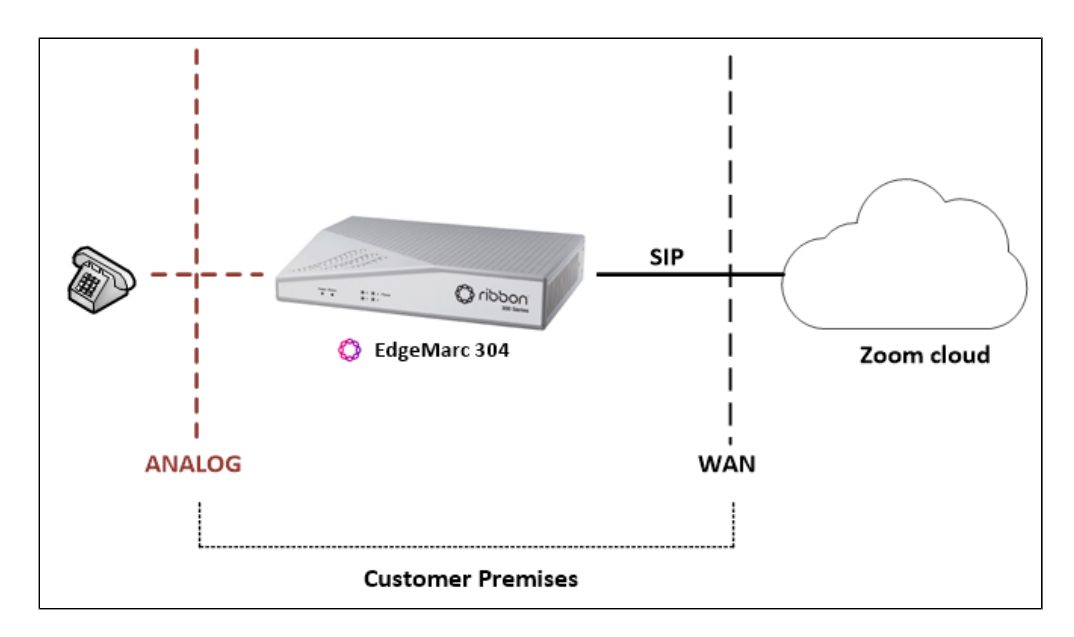

## <span id="page-3-0"></span>**Interoperability Test Lab Topology**

The following lab topology diagram shows connectivity between Zoom and Ribbon EdgeMarc ATA.

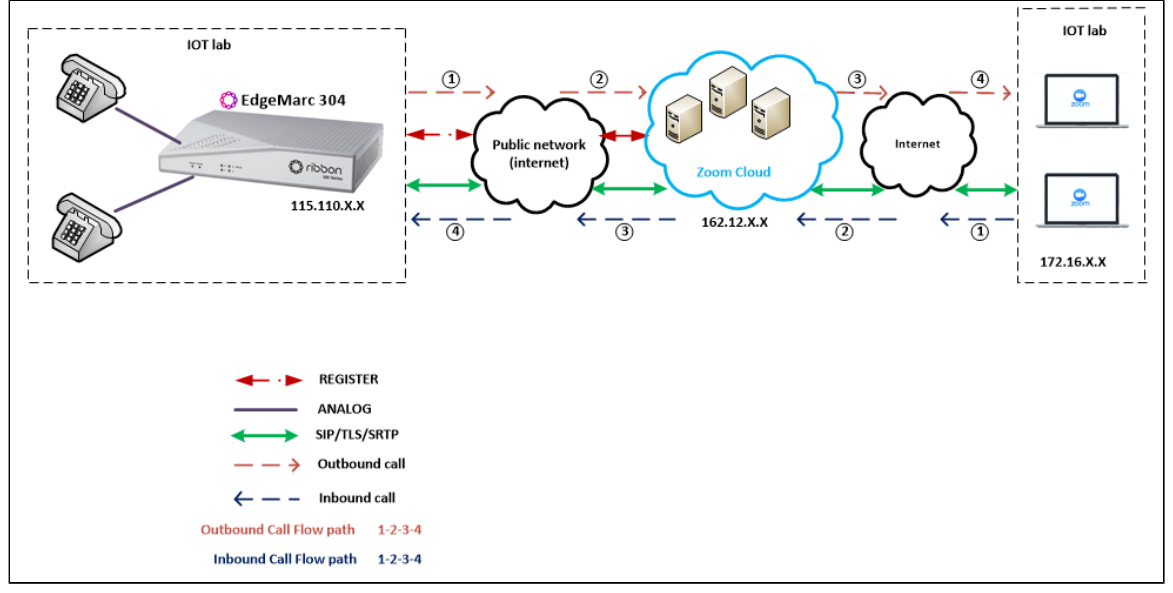

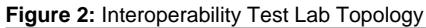

# <span id="page-3-1"></span>Section A: EdgeMarc Configuration

The following EdgeMarc configurations are included in this section:

- 1. [Connectivity](#page-3-3)
- 2. [Network](#page-4-1)
- 3. [SIP UA](#page-5-1)

## <span id="page-3-3"></span><span id="page-3-2"></span>**Connectivity**

Below is an image of the EdgeMarc back panel:

**Figure 3:** EdgeMarc Back Panel

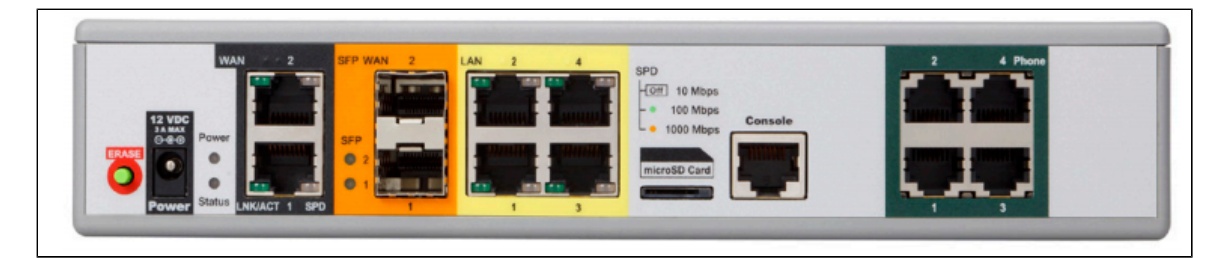

The following table provides details of the EdgeMarc 304 interface/port:

#### **Figure 4:** EdgeMarc 304 Interfaces

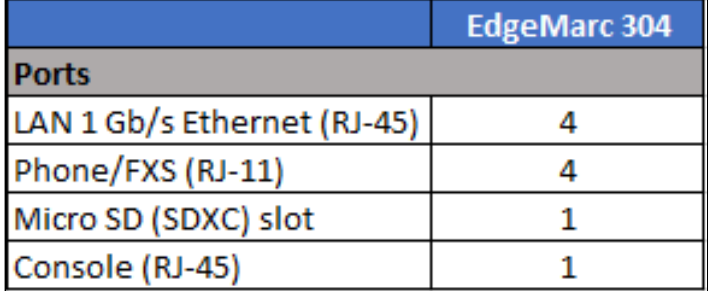

The current test bed setup uses the following ports:

- **LAN Port** RJ45 "LAN 1" port is connected to Public network.
- **Phone Port**  RJ11 "Phone 1" and "Phone 2" port connects to a PSTN (Analog) phones.

WAN and SFP WAN ports of EdgeMarc 304 are disabled in the ATA (Analog Telephone Adapter) mode. ⓪

### <span id="page-4-1"></span><span id="page-4-0"></span>**Network**

 $^{\circ}$ 

To configure the network interface, login to the EdgeMarc as root user and click Network.

**Figure 5:** EdgeMarc Network Interface

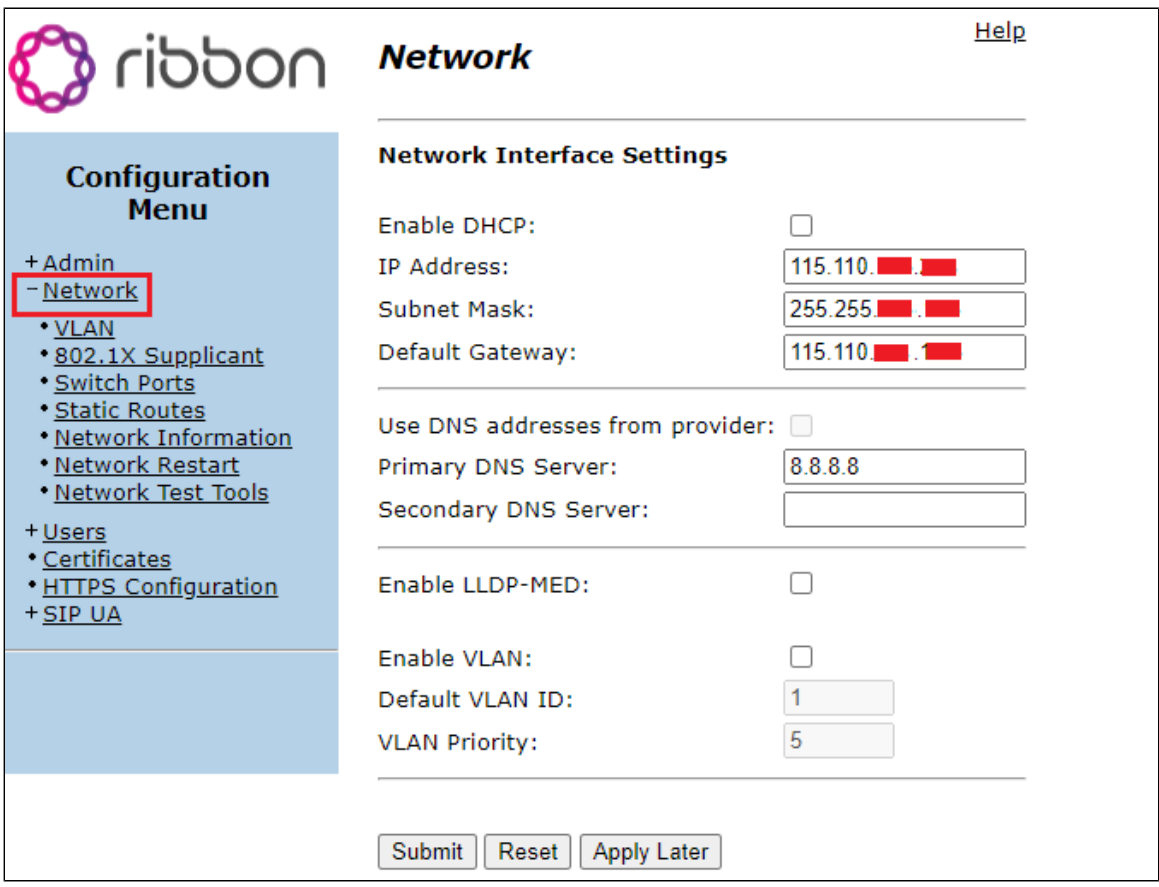

## <span id="page-5-1"></span><span id="page-5-0"></span>**SIP UA**

To configure SIP UA:

1. Navigate to **SIP UA**.

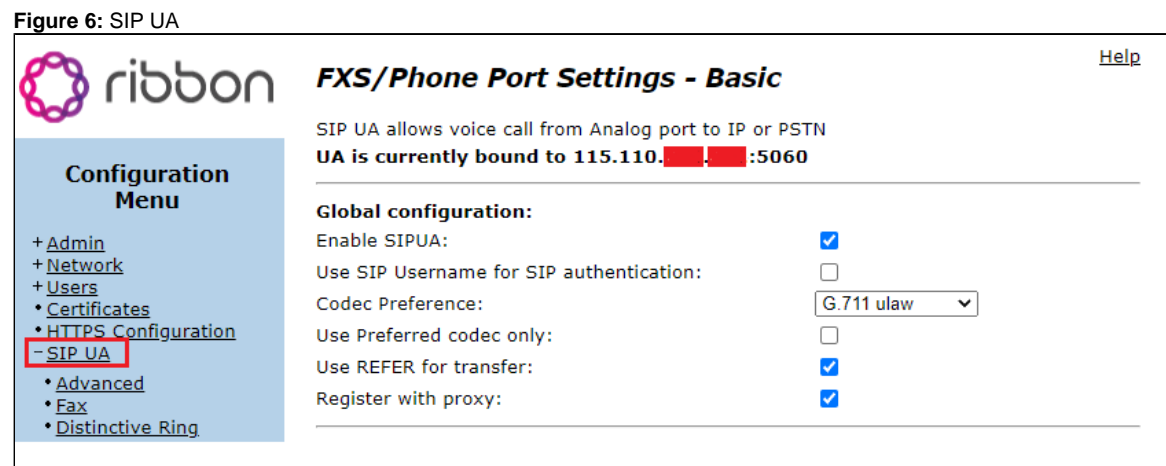

Port 1 and Port 2 configuration details can be retrieved once the EM 300 ATA is added to the Zoom portal. Δ

To add EM 300 ATA to the Zoom portal, navigate to [Adding MAC address.](#page-8-3)

2. Assign Port 1 and Port 2 with the PSTN number as follows:

**Figure 7:** Port Level Basic Config

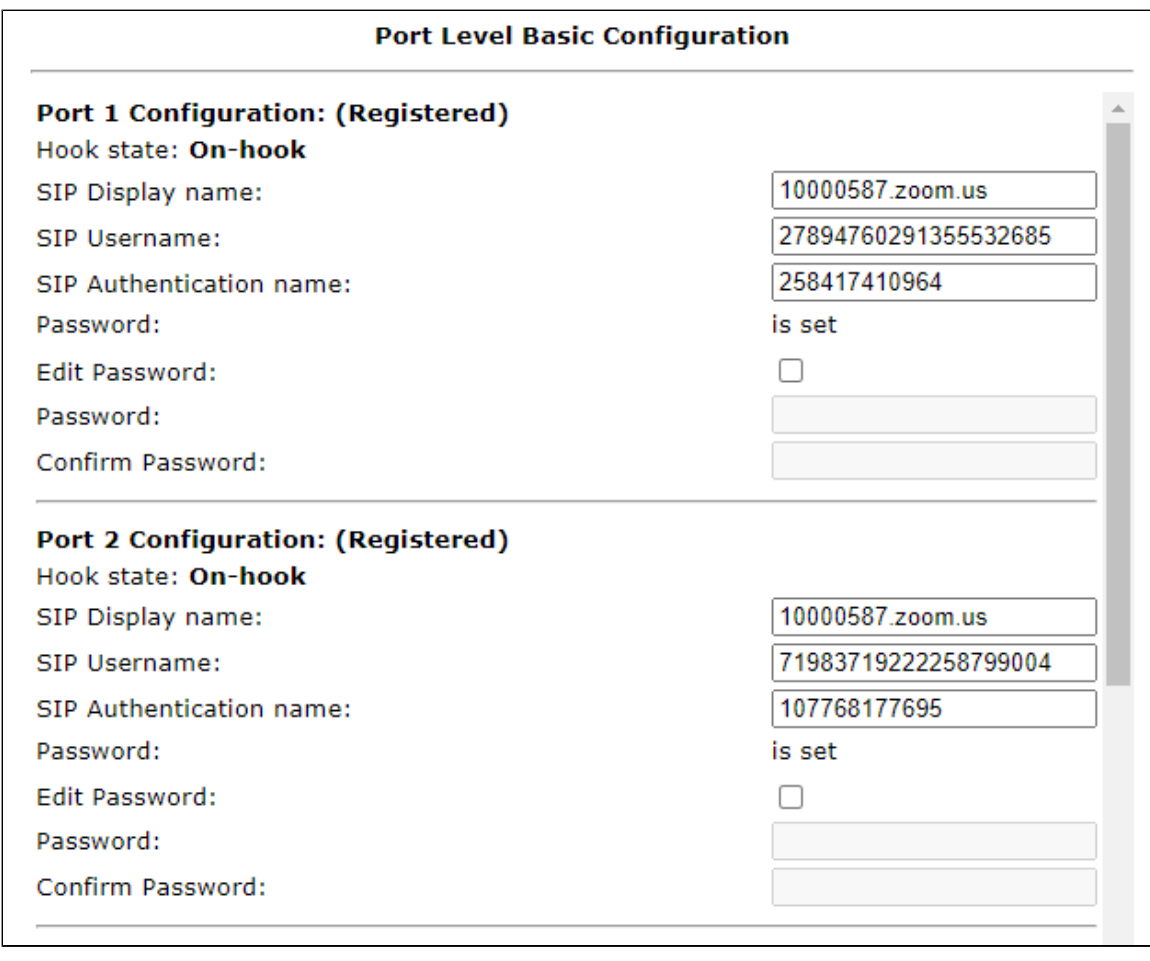

3. Navigate to **SIP UA Advanced** and configure as shown below:

#### **Figure 8:** Advanced Config

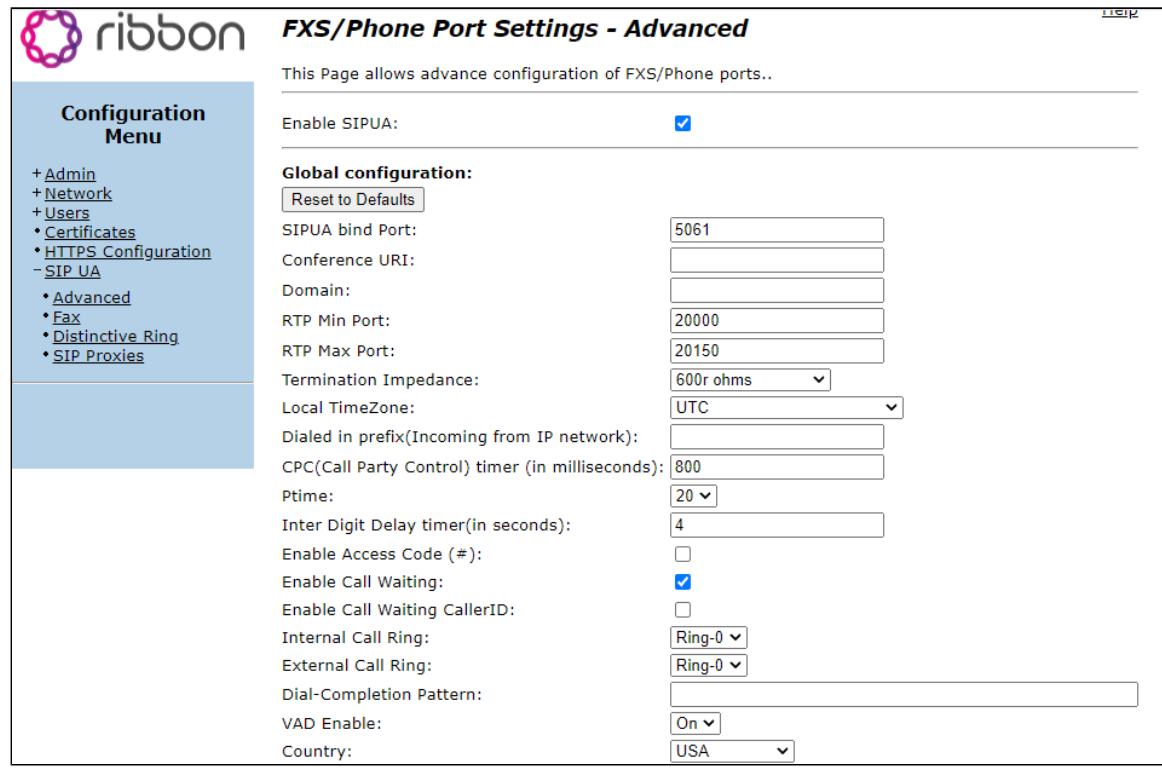

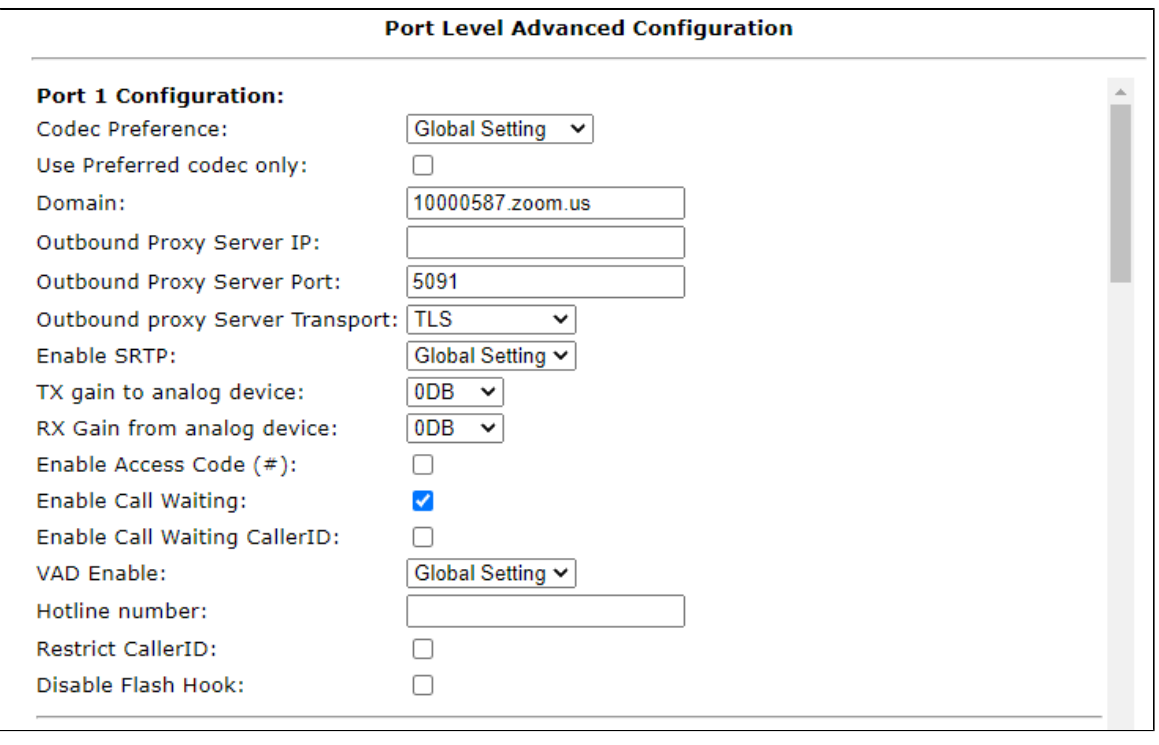

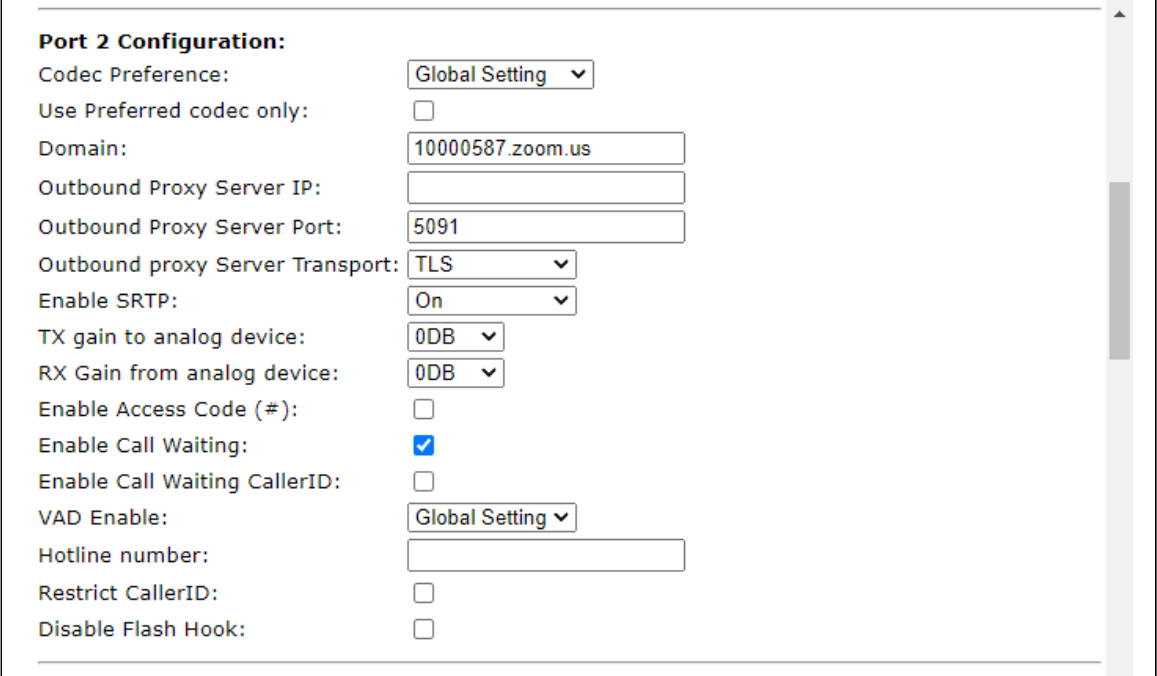

#### 4. Navigate to **SIP UA SIP Proxies**.

**Figure 9:** SIP Proxies

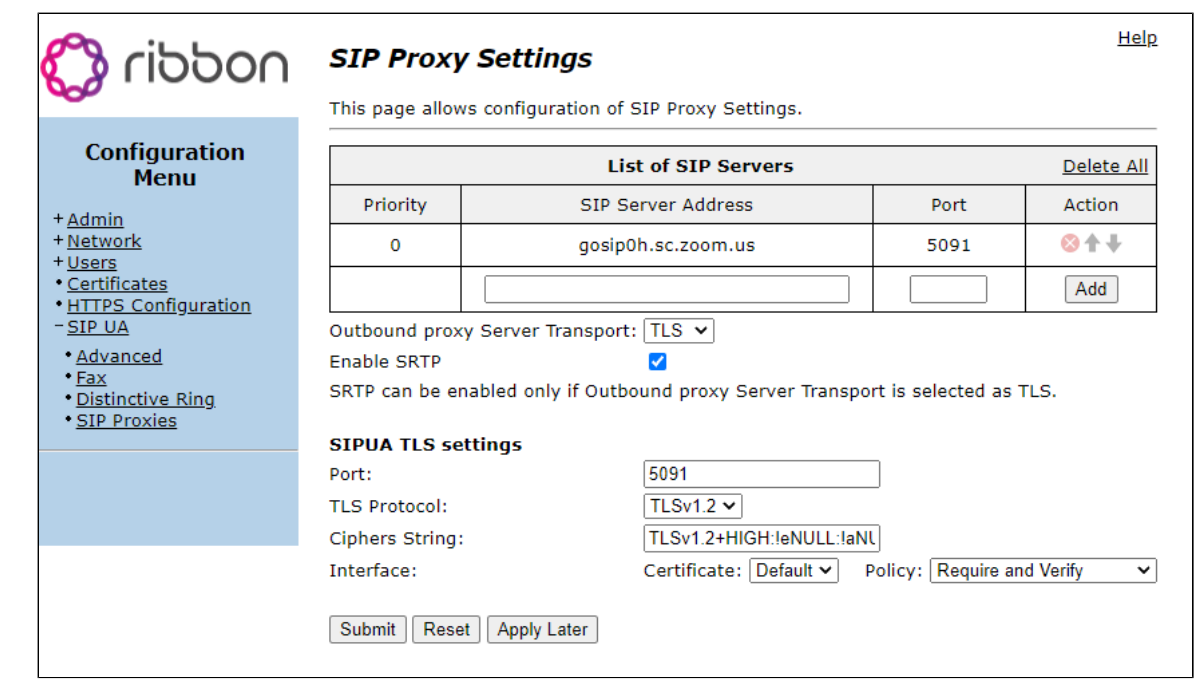

# <span id="page-8-2"></span><span id="page-8-0"></span>Section B: Zoom Configuration

Login to Zoom Go account Web portal at [https://go.zoom.us/.](https://go.zoom.us/)

This section describes the following Zoom configurations:

- 1. [Adding MAC address to Zoom.](#page-8-3)
- 2. [TLS Configuration between Ribbon EdgeMarc and Zoom](#page-11-1)
- 3. [Configuring supplementary services configuration on Zoom](#page-12-2)

## <span id="page-8-3"></span><span id="page-8-1"></span>**Adding MAC Address to Zoom**

- 1. Navigate to **Phone Systems Management > Phones & Devices > Deskphone**.
- 2. Select **Add Desk Phone** and add the MAC address of the Ribbon EdgeMarc 304.
- 3. Assign the Zoom Users as shown below and click **Save**.

**Figure 10:** Add MAC Address

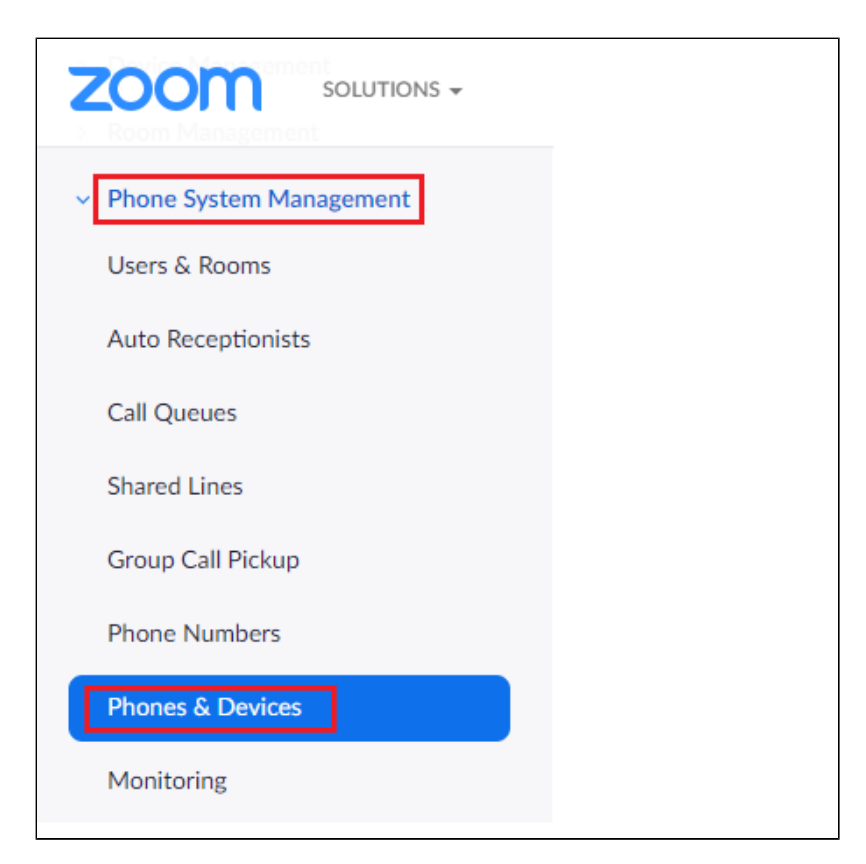

### **Figure 11:** Add Desk Phone

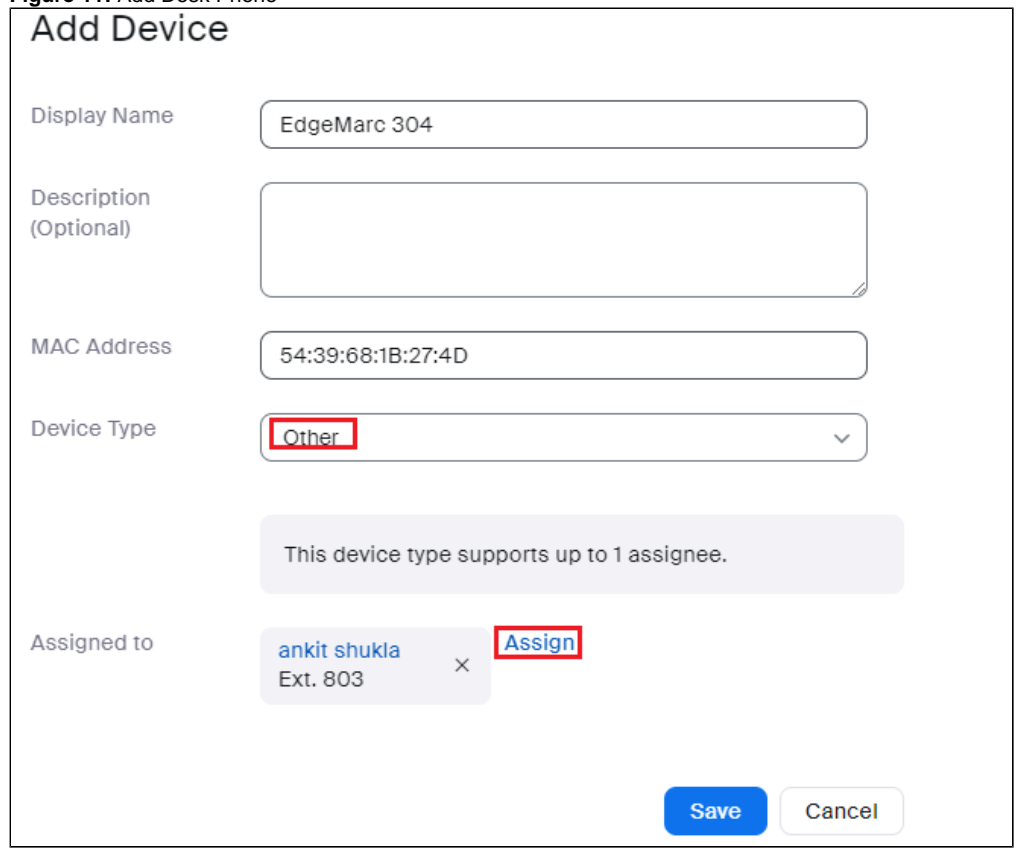

4. Provision the User as follows:

**Figure 12:** Actions

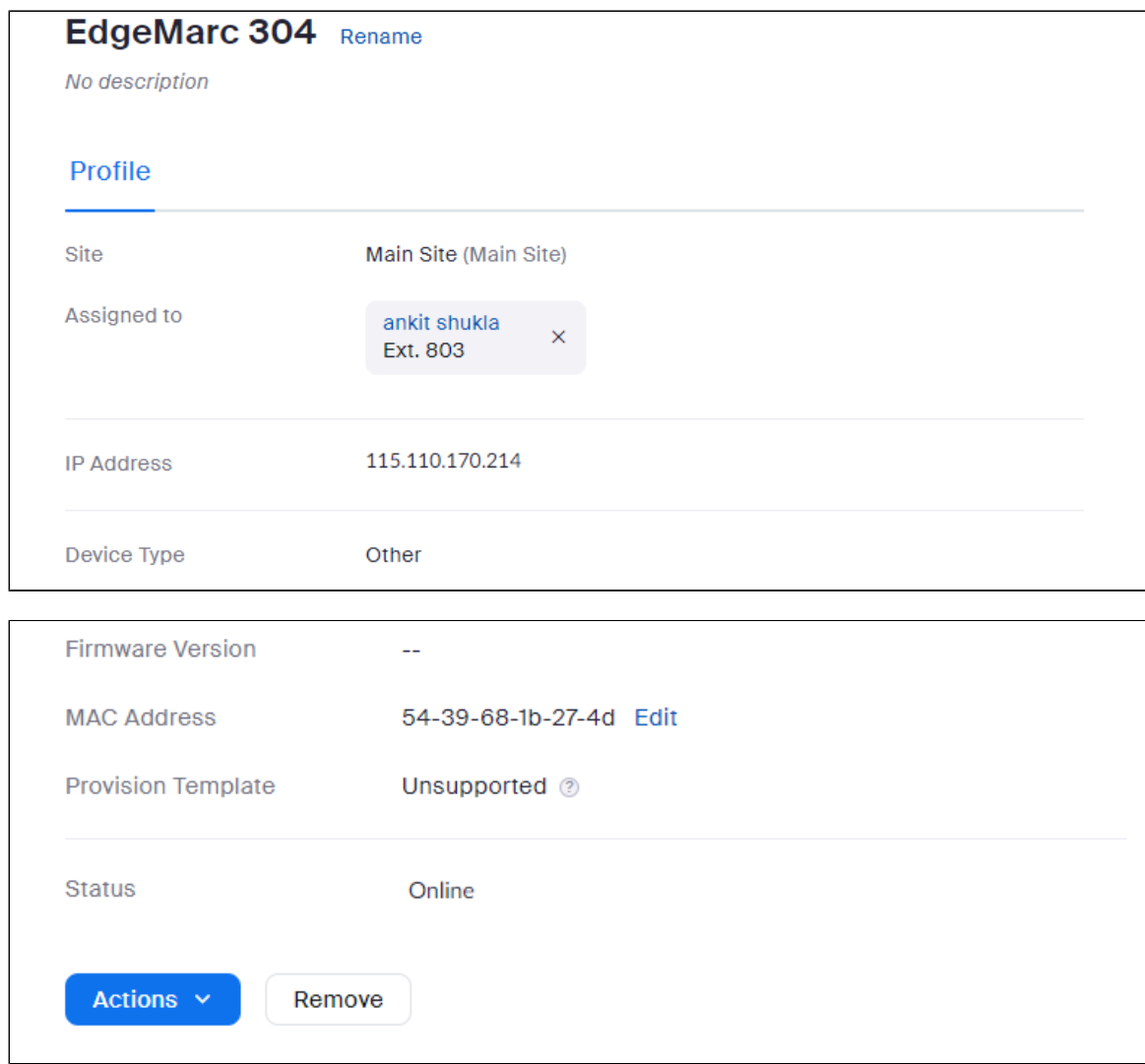

Click **Actions > Provision,** as shown above:

**Figure 13:** Provisioning

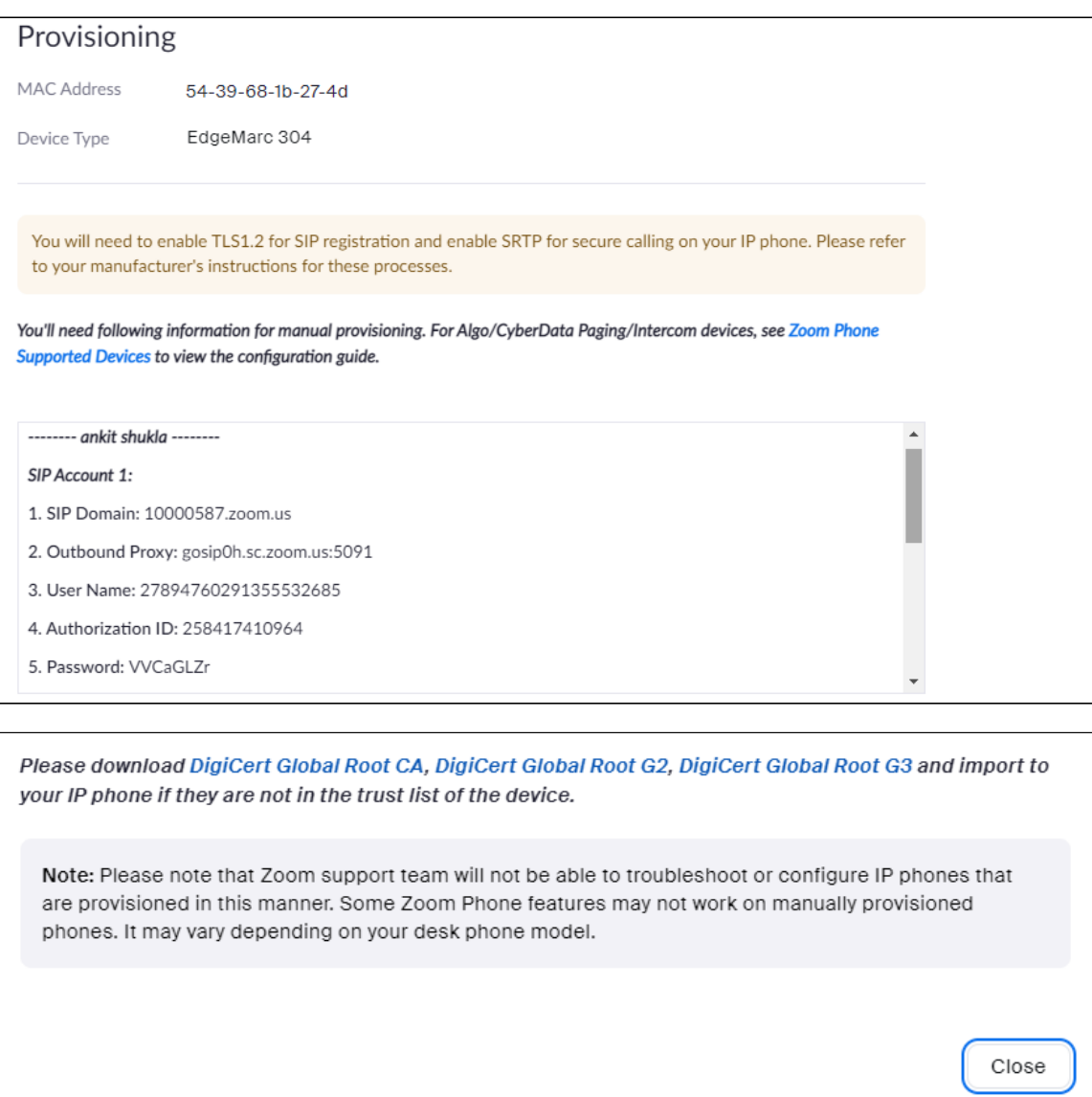

## <span id="page-11-1"></span><span id="page-11-0"></span>**TLS Configuration between Ribbon EdgeMarc and Zoom**

As mentioned in the Zoom Desk Phone Provisioning page:

 $^{\circ}$ **Please download [DigiCert Global Root CA](https://cacerts.digicert.com/DigiCertGlobalRootCA.crt.pem), [DigiCert Global Root G2](https://cacerts.digicert.com/DigiCertGlobalRootG2.crt.pem), [DigiCert Global Root G3](https://cacerts.digicert.com/DigiCertGlobalRootG3.crt.pem) and import to your IP phone if they are not in the trust list of the device.**

Upload the following certificates to the Ribbon EdgeMarc as follows:

**Figure 14:** Certificates

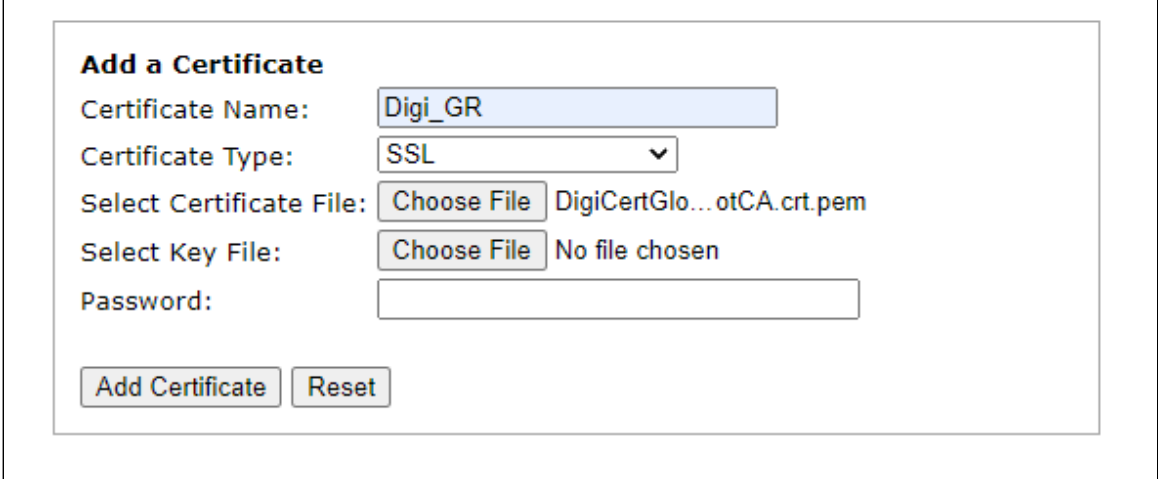

The uploaded certificates are as follows:

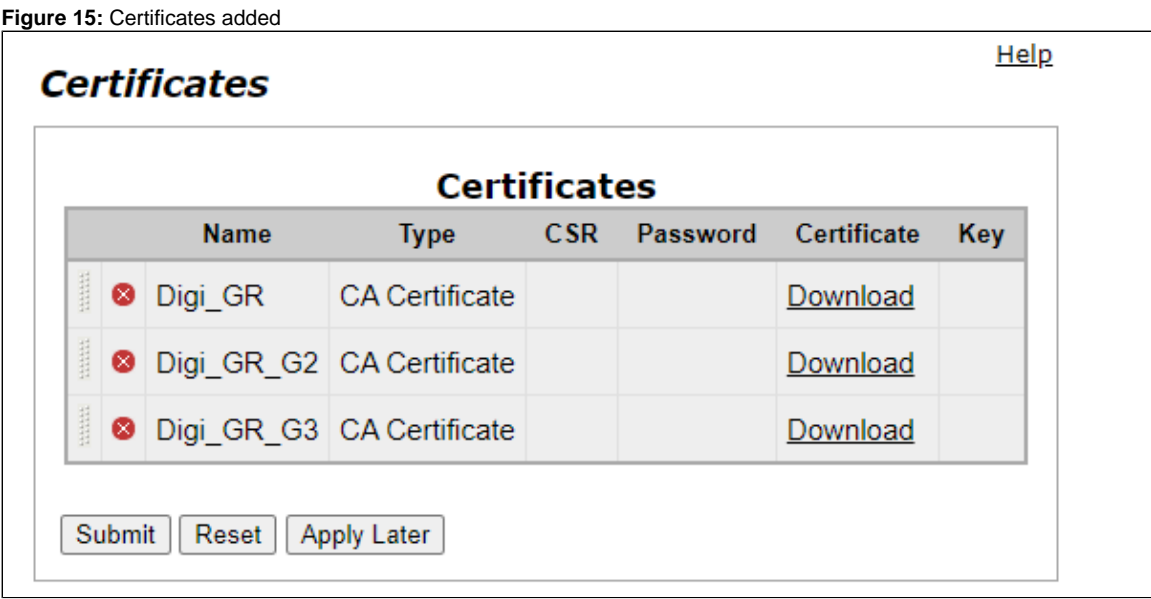

## <span id="page-12-2"></span><span id="page-12-0"></span>**Configuring Supplementary Services Configuration on Zoom**

Zoom supports multiple supplementary services. To configure different supplementary services in Zoom, refer to the following links:

- Auto Receptionist: [https://support.zoom.us/hc/en-us/articles/360001297663-Getting-started-with-Zoom-Phone-admin-#h\\_a625f531-94c6-](https://support.zoom.us/hc/en-us/articles/360001297663-Getting-started-with-Zoom-Phone-admin-#h_a625f531-94c6-4291-909e-3d68ad685b68) [4291-909e-3d68ad685b68](https://support.zoom.us/hc/en-us/articles/360001297663-Getting-started-with-Zoom-Phone-admin-#h_a625f531-94c6-4291-909e-3d68ad685b68)
- Call Flip: [https://support.zoom.us/hc/en-us/articles/360034613311-Using-Call-Flip](https://protect-us.mimecast.com/s/xHhRCBBnWBilPqQlfNczbH?domain=support.zoom.us)
- Shared Line Appearance (SLA) or Call Delegation: [https://support.zoom.us/hc/en-us/articles/360032881731](https://protect-us.mimecast.com/s/19_tCG69l6CLWnxLh0lpXB?domain=support.zoom.us)
- Shared Line Group (SLG): [https://support.zoom.us/hc/en-us/articles/360038850792/](https://protect-us.mimecast.com/s/3o92CJ6Po6CQpOGQUpbsQz?domain=support.zoom.us)

# <span id="page-12-1"></span>Supplementary Services and Features Coverage

The following checklist depicts the set of services/features covered through the configuration defined in this Interop Guide.

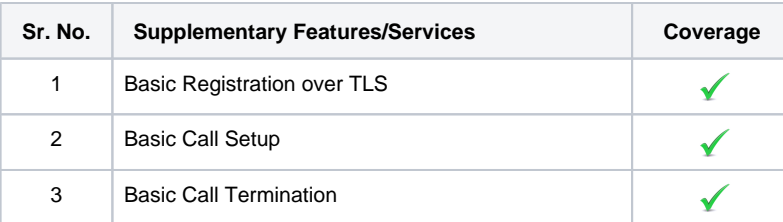

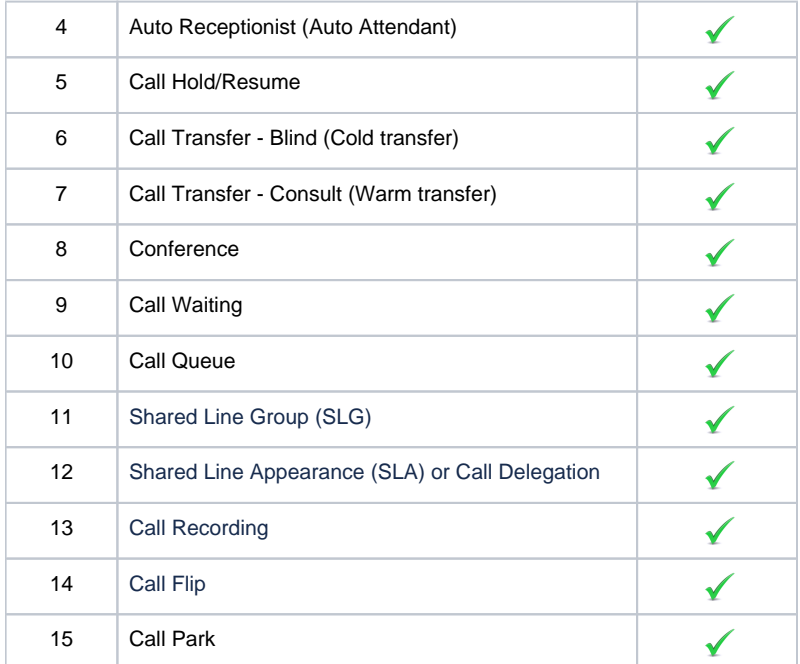

#### **Legend**

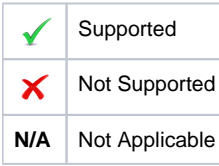

## <span id="page-13-0"></span>**Caveats**

The following issues were observed during recent interop testing:

- The Message Waiting Indicator (MWI) feature was not available for the Zoom Users behind EM 304 ATA.
- The EdgeMarc 300 was not responding to the INVITE received from Zoom, as it was receiving this INVITE in fragments.
	- This issue is only observed if the INVITE message is large.
	- The issue is resolved in the EM V16.3 release.
- Noise may occur in a conference scenario, when a PSTN (user behind the EM 300) is involved. The fix will be available in upcoming EM releases.

## <span id="page-13-1"></span>Support

For any support related queries about this guide, contact your local Ribbon representative, or use the details below:

- Sales and Support: 1-833-742-2661
- Other Queries: 1-877-412-8867
- Website: <https://ribboncommunications.com/about-us>

## <span id="page-13-2"></span>References

For detailed information about Ribbon products & solutions, go to :

<https://ribboncommunications.com/products>

For information about Zoom products & solutions, go to:

<https://zoom.us/>

# <span id="page-13-3"></span>**Conclusion**

This Interoperability Guide describes successful configuration covering Zoom interop with Ribbon EdgeMarc ATA.

All features and capabilities tested are detailed within this document - any limitations, notes or observations are also recorded in order to provide the reader with an accurate understanding of what has been covered, and what has not.

Configuration guidance is provided to enable the reader to replicate the same base setup - there maybe additional configuration changes required to suit the exact deployment environment.

© 2021 Ribbon Communications Operating Company, Inc. © 2021 ECI Telecom Ltd. All rights reserved.